## **滞在地での不在者投票の「投票用紙等請求手続き」 オンライン申請マニュアル(スマートフォン版)**

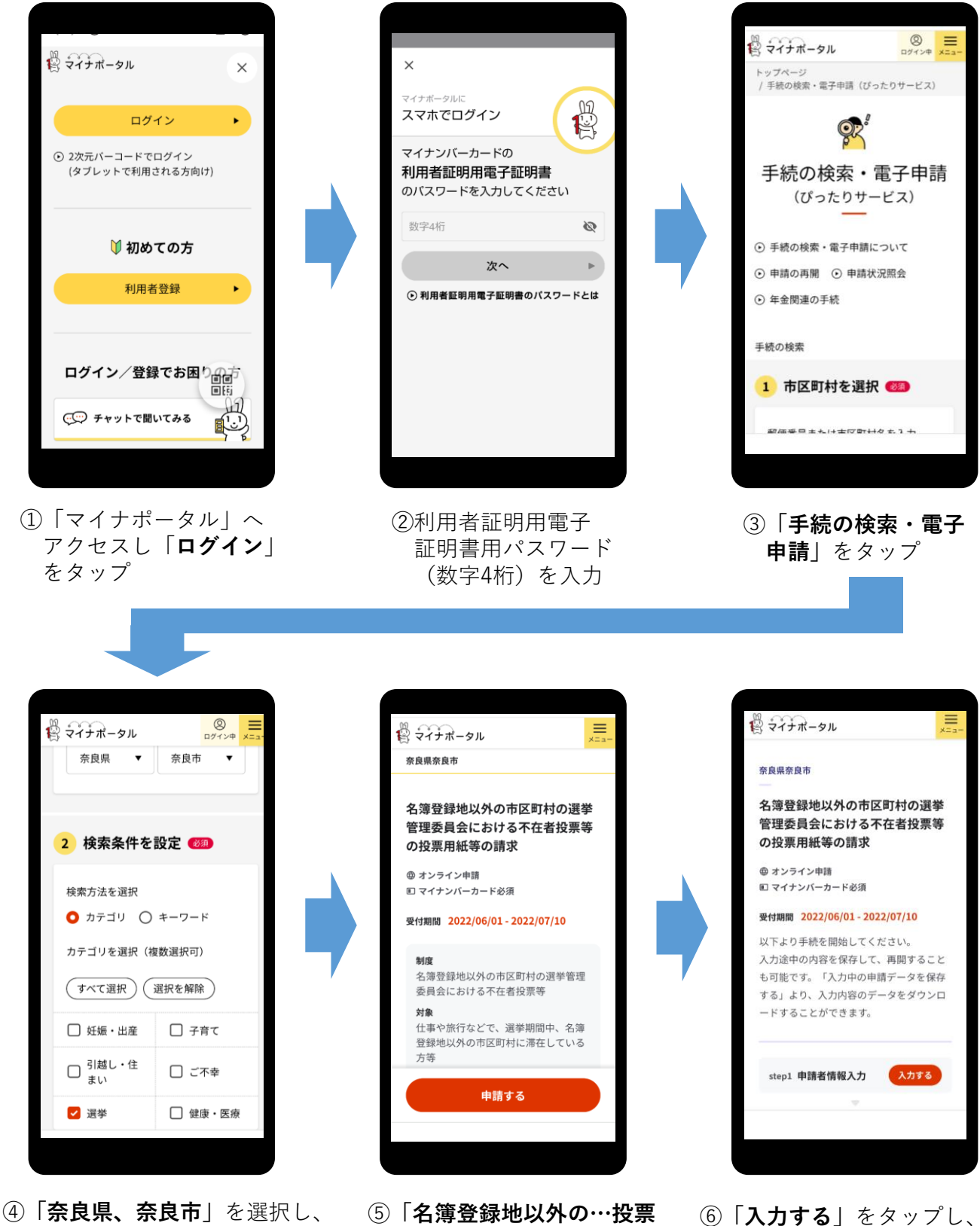

**「申請する」**をタップ

**「カテゴリ」「選挙」**を選択 **用紙等の請求」**を選択し、

必要事項を入力 **※連絡先は必ず入力して下さい**

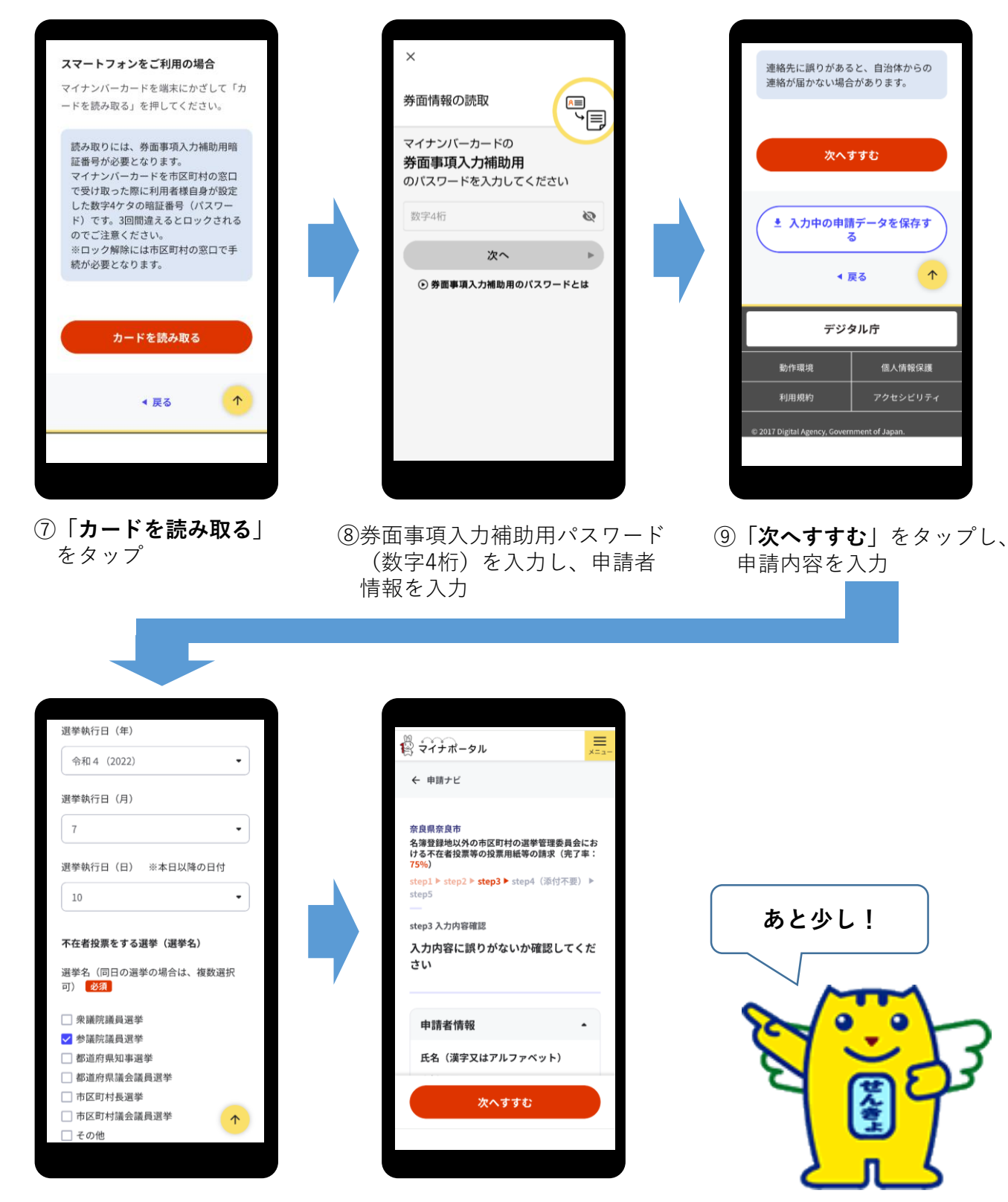

⑩選挙執行日(**投票日**)を**入力**し、 **投票する選挙を全て**選択

⑪入力内容を確認する

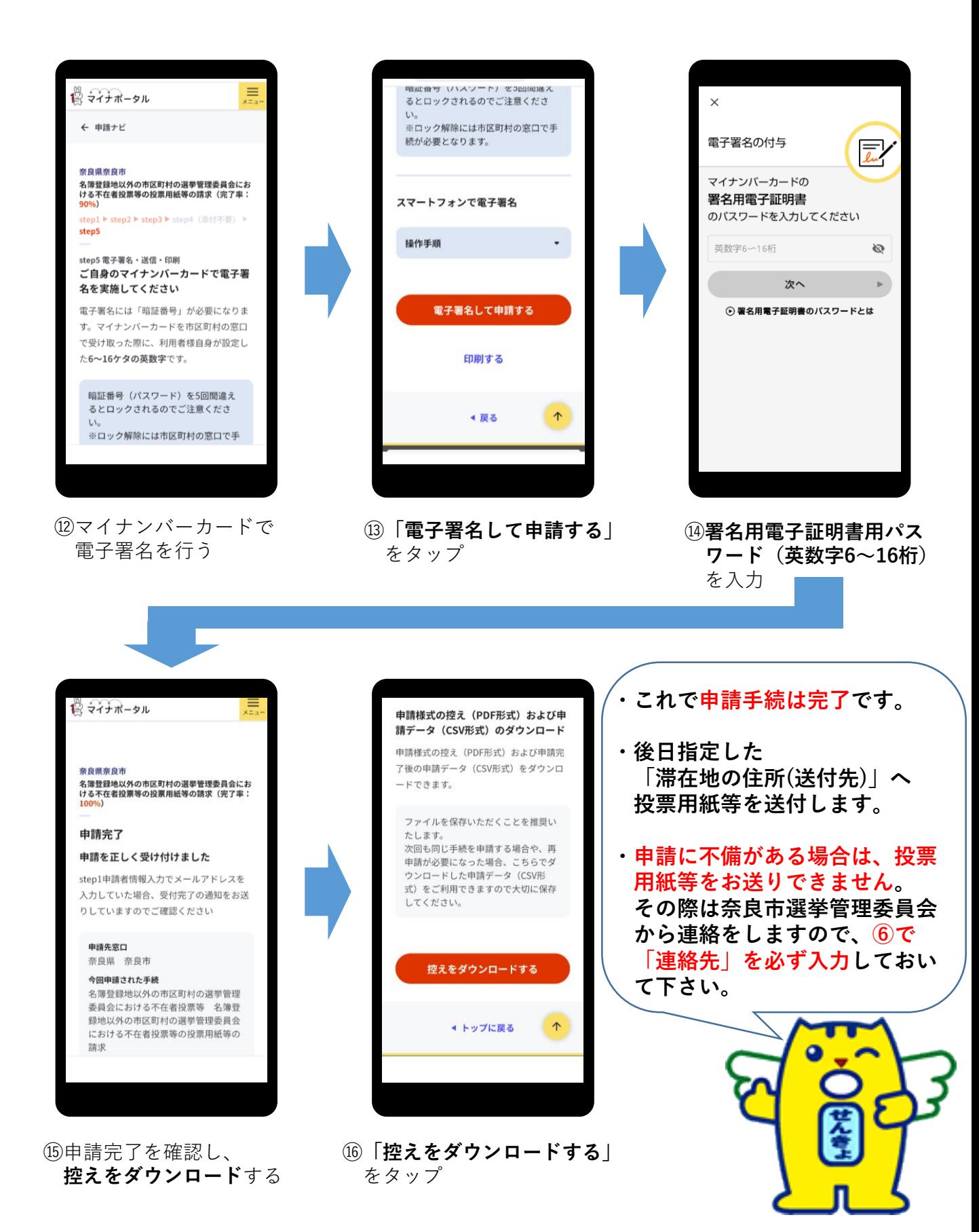